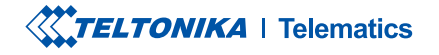

# TAT140

Отслеживание Объектов <sup>PLUS LTE</sup>

Краткое руководство v1.1

# СОДЕРЖАНИЕ

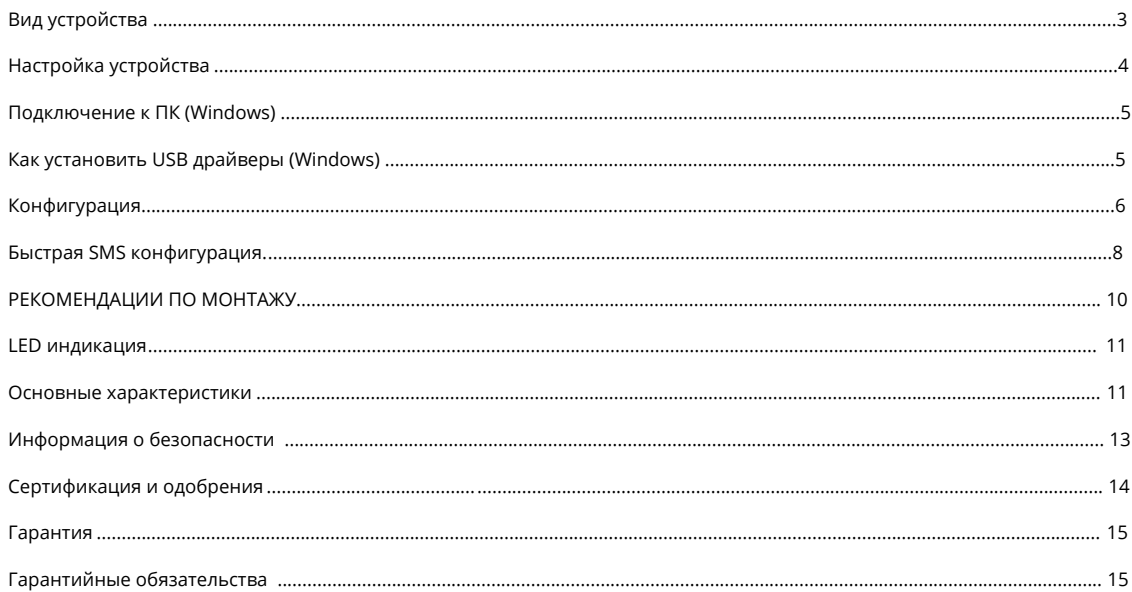

# <span id="page-2-0"></span>**ВИД УСТРОЙСТВА**

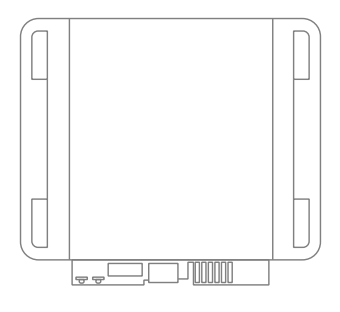

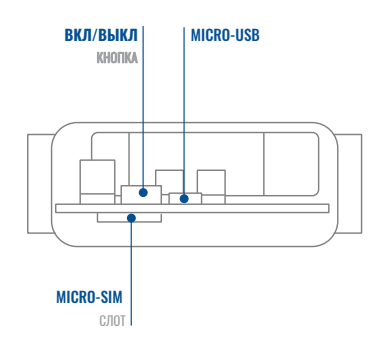

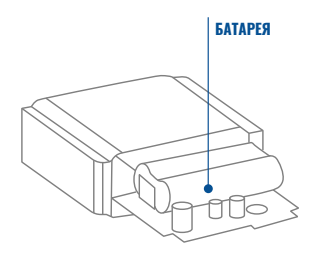

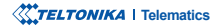

# <span id="page-3-0"></span>НАСТРОЙКА УСТРОЙСТВА **КАК УСТАНОВИТЬ MICRO-SIM КАРТУ И ПОДКЛЮЧИТЬ АККУМУЛЯТОР**

<sup>1</sup> wiki.teltonika.lt/index. php?title=TAT140\_Security\_info <sup>2</sup> wiki.teltonika.lt/view/Teltonika

Configurator

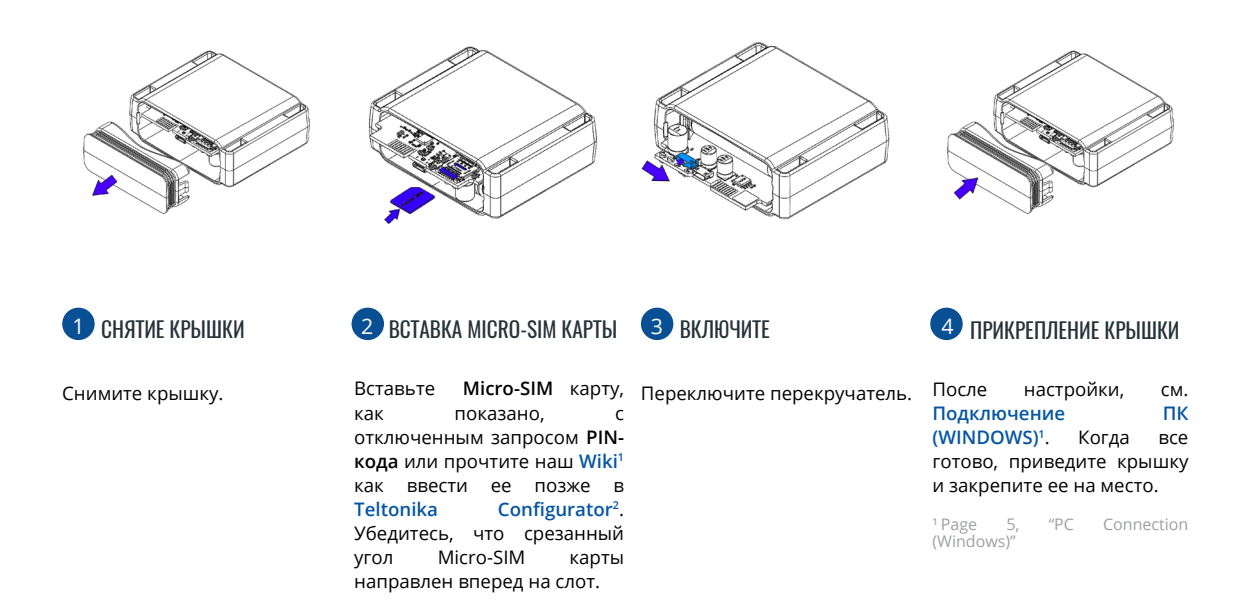

**X'TELTONIKA** | Telematics

Краткое руководство v1.1 // TAT140

# <span id="page-4-1"></span><span id="page-4-0"></span>ПОДКЛЮЧЕНИЕ К ПК (WINDOWS)

- 1. Устройство Power-up TAT140. Светодиод должен начать мигать, см. Светодиодные показания"1.
- 2. Подключите устройство к компьютеру с помощью кабеля Micro-USB:
	- Вам нужно будет установить USB драйверы, см. "Как установить USB драйверы (WINDOWS)"2
- 3 Теперь вы готовы использовать устройство на своем компьютере.

<sup>1</sup> Page 11 "LED indications"

<sup>2</sup> Page 5 "PC Connection (Windows)"

# <span id="page-4-2"></span>**КАК УСТАНОВИТЬ USB ДРАЙВЕРЫ (WINDOWS)**

- Пожалуйста, загрузите драйверы СОМ-порта отсюда<sup>1</sup>.  $1.$
- 2. Извлеките и запустите TeltonikaCOMDriver.exe.
- $\overline{3}$ . Нажмите Next в окне установки драйвера.
- В следующем окне нажмите кнопку Install. 4
- $5 -$ Программа установки продолжит установку драйвера, после чего появится окно подтверждения. Нажмите Finish чтобы завершить настройку.

1 wiki.teltonika-mobility.com/images/d/d0/TeltonikaCOMDriver.zip

# <span id="page-5-0"></span>**КОНФИГУРАЦИЯ**

Изначально для устройства ТАТ140 по умолчанию будут установлены заводские настрйоки. Эти настройки должны быть изменены в соответствии с потребностями пользователя. Основная конфигурация может быть выполнена с помощью программного обеспечения Teltonika Configurator<sup>1</sup>. Вы можете скачать последнюю версию Configurator отсюда<sup>2</sup>. Configurator работает под ОС Microsoft Windows и использует MS .NET Framework. Убедитесь, что установлена правильная версия.

<sup>1</sup> wiki.teltonika-gps.com/view/Teltonika\_Configurator

<sup>2</sup> wiki.teltonika-gps.com/view/Teltonika Configurator versions

### MS .Net требования

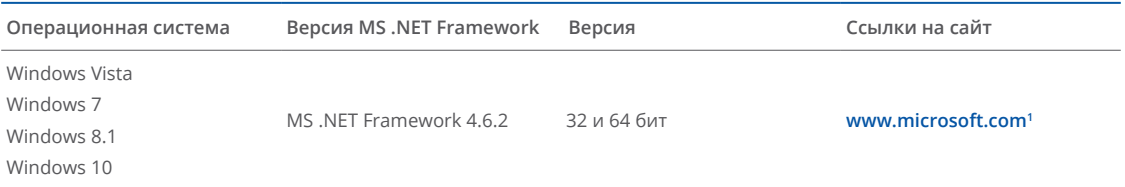

<sup>1</sup> dotnet.microsoft.com/en-us/download/dotnet-framework

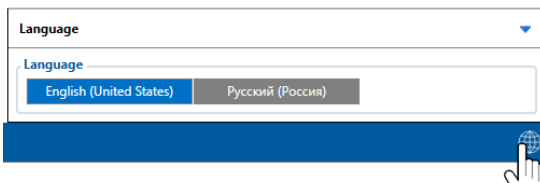

Скачанный Конфигуратор будет в сжатом архиве. Распакуйте его и запустите Configurator.exe. После запуска язык программы можно изменить, нажав в правом нижнем углу.

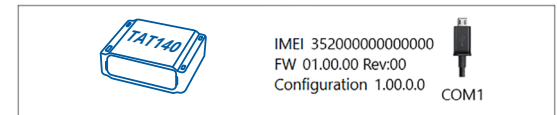

Процесс настройки начинается с нажатия на подключенном устройстве.

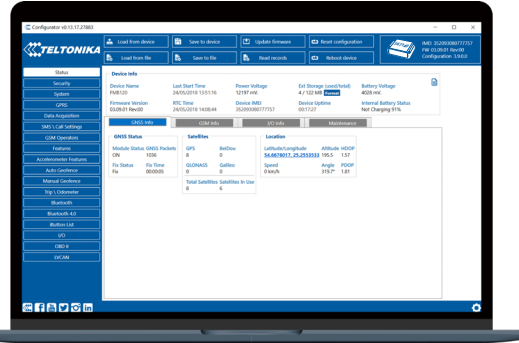

После подключения к Configurator появится окно Статус.

Различные вкладки Окна  $C\tau$ a $\tau$ v $c<sup>1</sup>$ отображают информацию о GNSS<sup>2</sup>, GSM<sup>3</sup>, I/O<sup>4</sup>, Maintenance<sup>5</sup> и т.д. ТАТ140 имеет один профиль пользователя, который может быть загружен и сохранен в устройство. После конфигурации любой молификации изменения необходимо сохранить на устройстве с помощью кнопки Сохранить устройство. Основные кнопки предлагают следующие функции:

- Загрузить с устройства загрузить конфигурацию с устройства.
- Сохранить на устройство сохранить конфигурацию в устройство.
- Загрузить из файла загрузить конфигурацию из выбранного файла.
	- Сохранить в файл сохранить файл конфигурации.
	- Обновить прошивку обновить прошивку на устройство.
	- Считать записи считать записи данных с устройства.
	- Перезагрузить устройство выполнить перезагрузку устройства.
- 

Сбросить конфигурацию - сбросить настройки к заводским.

Наиболее важными разделами конфигуратора являются GPRS - где можно настроить параметры Вашего сервера и GPRS<sup>6</sup> a также Data Acquisition<sup>7</sup>  $\sim$ где можно сконфигурировать параметры сбора и отправки данных. Более подробную информацию о конфигурации ТАТ140 с помошью Configurator можно найти на странице Wiki<sup>8</sup>.

<sup>1</sup> wiki.teltonika-gps.com/view/TAT140\_Status\_info

- <sup>2</sup> wiki.teltonika-gps.com/view/TAT140 Status info#GNSS Info
- <sup>3</sup> wiki.teltonika-gps.com/view/TAT140\_Status\_info#GSM\_Info
- 4 wiki.teltonika-gps.com/view/TAT140 Status info#I.2FO Info
- <sup>5</sup> wiki.teltonika-gps.com/view/TAT140 Status info#Maintenance
- <sup>6</sup> wiki.teltonika-gps.com/index.php?title=TAT140 GPRS settings
- 7 wiki.teltonika-gps.com/index.php?title=TAT140 Data acquisition settings

<sup>8</sup> wiki.teltonika-gps.com/index.php?title=TAT140 Configuration

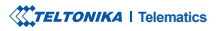

# <span id="page-7-0"></span>**БЫСТРАЯ SMS КОНФИГУРАЦИЯ**

Конфигурация по умолчанию имеет оптимальные параметры для обеспечения наилучшего качества трека и использования данных.

Быстро настройте свое устройство, отправив на него эту SMS-команду:

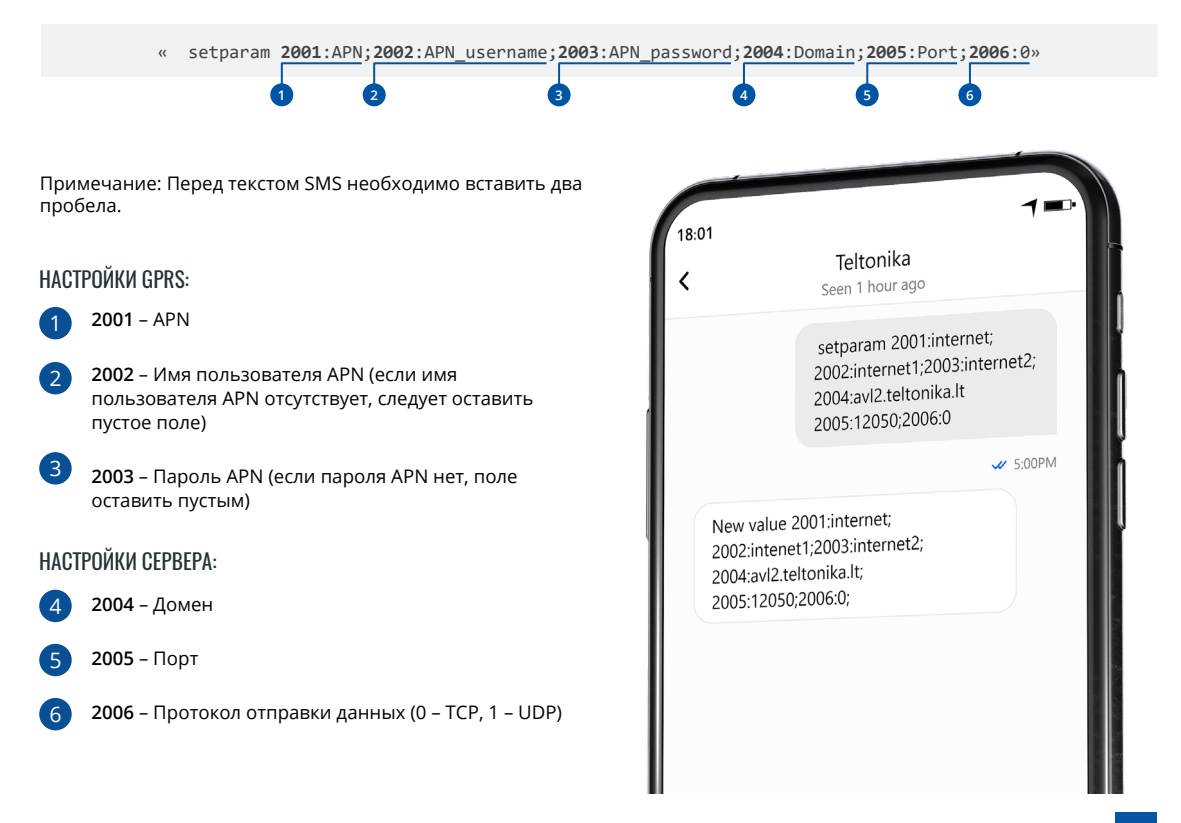

### ПАРАМЕТРЫ КОНФИГУРАЦИИ ПО УМОЛЧАНИЮ

### ЛВИЖЕНИЕ И ОБНАРУЖЕНИЕ ЗАЖИГАНИЯ:

### **УСТРОЙСТВО ДЕЛАЕТ ЗАПИСЬ** НА ОСТАНОВКЕ. ЕСЛИ:

### УСТРОЙСТВО ДЕЛАЕТ ЗАПИСЬ О ДВИЖЕНИИ. ЕСЛИ ПРОИЗОЙДЁТ ОДНО ИЗ ЭТИХ СОБЫТИЙ:

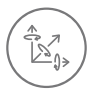

**ЛВИЖЕНИЕ ТРАНСПОРТА** 

будет обнаружено

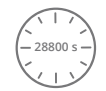

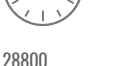

Секунд прошло

28800

28800 Секунд прошло

Временные интервалы и элементы ввода-вывода по умолчанию могут быть изменены с помощью Teltonika Con

<sup>1</sup> wiki.teltonika-mobility.com/view/Teltonika\_Configurator

### ВАЖНЫЕ ПРИМЕЧАНИЯ КОНФИГУРАЦИИ

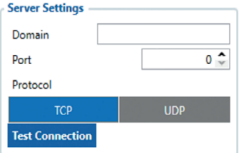

Мы настоятельно рекомендуем протестировать сетевое подключение устройства к серверу, прежде чем настраивать конфигурацию ТАТ140 в соответствии с вашими потребностями. Для выполнения этого теста выполните следующие действия:

- Настройте следующие параметры: APN, домен сервера и порт сервера;
- Сохраните конфигурацию на устройстве, нажав кнопку "Сохранить на устройстве";
- Инициируйте подключение, нажав кнопку Test Connection.

В этот момент ТАТ140 создаст одну запись с высоким приоритетом и немедленно инициирует подключение к серверу.

Если соединение не было инициировано, это может означать одно из следующего:

- Неправильно вставленная SIM-карта
- В полях установлены неверные значения: APN, Домен или Порт;
- Функциональность GPRS отключена провайдером GSM;
- Нет покрытия GSM<sup>.</sup>
- Сервер недоступен.

Попробуйте решить эту проблему, прежде чем приступать к дальнейшей настройке устройства. Краткое руководство v1.1 // ТАТ140

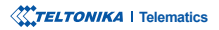

<span id="page-9-0"></span>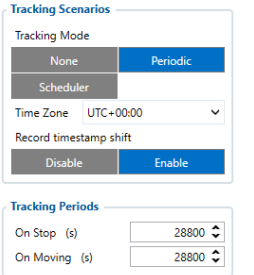

Периодический: этот режим используется для получения местоположении  $\mathsf{C}$ фиксированными данных  $\Omega$ интервалами. Диапазон конфигурации от 360 до 259200 (в секундах).

Планировщик: этот режим используется для получения данных о местоположении **no** фиксированному расписанию. Устройство может отправлять данные о местоположении до 6 раз в установленные дни.

## **ОСНОВНЫЕ ПРАВИЛА НАСТРОЙКИ ГРАФИКА:**

- Интервалы между разными временами должны быть не менее 6 минут:
- Необходимо выбрать и выделить дни недели, чтобы устройство отправляло записи по установленному расписанию.

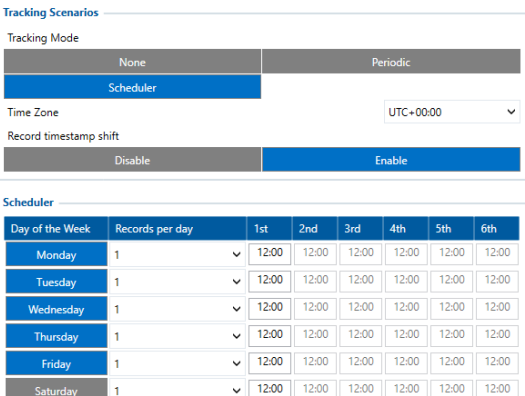

 $\vee$  12:00 12:00

Более подробную информацию о настройке устройства с помощью Teltonika Configurator можно найти в вики-базе знаний Teltonika wiki.teltonika-mobility.com

Saturday

# РЕКОМЕНДАЦИЮ ПО МОНТАЖУ

Мы рекомендуем устанавливать TAT140 таким образом, чтобы антенна GNSS была направлена в небо, а само устройство не закрывалось различными препятствиями, мешающими приему привязки GNSS.

12:00

 $12:00$ 

12:00 12:00 12:00 12:00

# <span id="page-10-1"></span><span id="page-10-0"></span>СОСТОЯНИЕ **СВЕТОДИОДА**

секунд

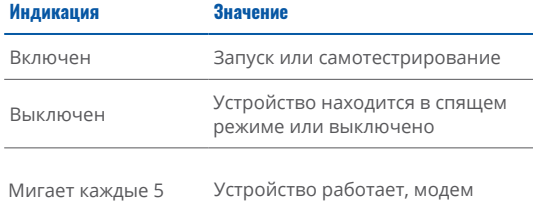

включен

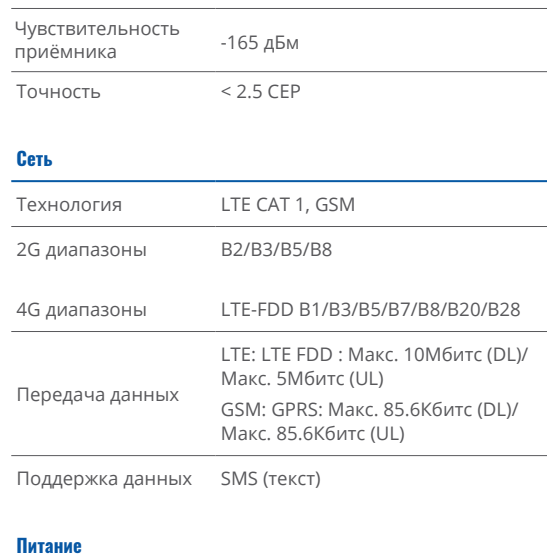

# **OCHOBHbIE ХАРАКТЕРИСТИКИ** Madrid College

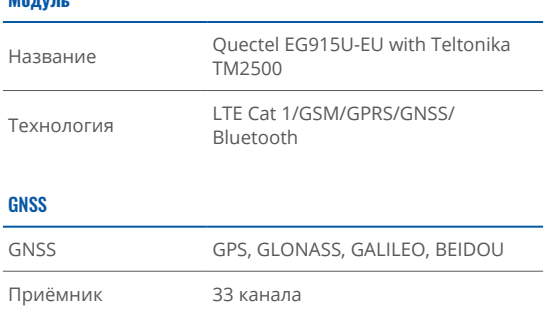

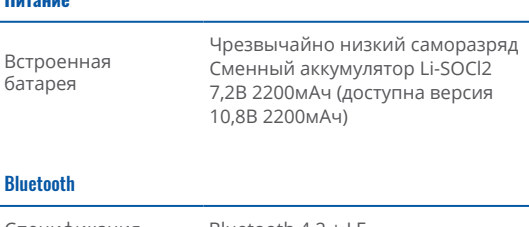

Спецификация Bluetooth  $4.2 +$  I F Датчики температуры, влажности, Поддерживаемые движения и магнита ELA, датчик периферийные ЕҮЕ, поддержка универсального устройства датчика BLE

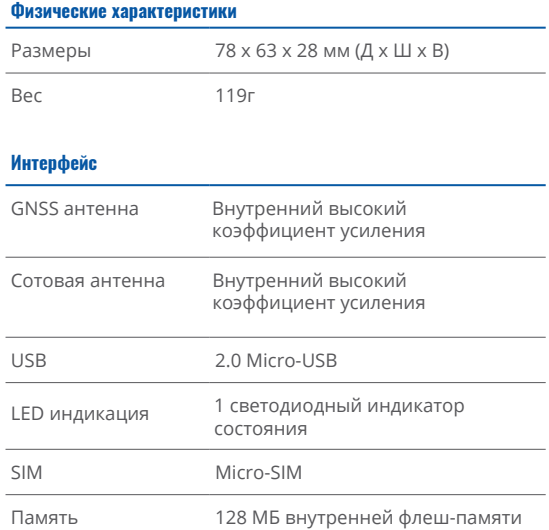

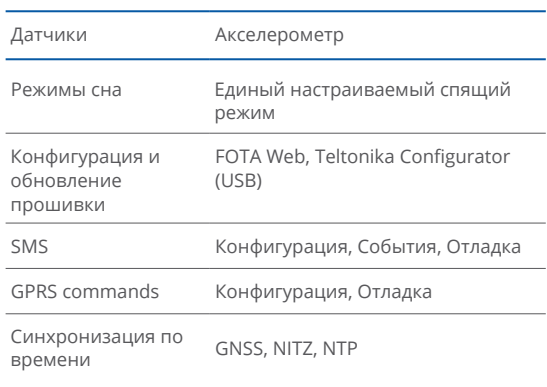

### Сертификация & Одобрения

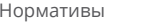

Функции

CE/RED E-Mark UKCA RCM

### Рабочая среда

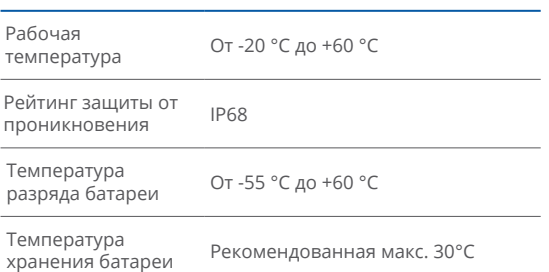

# <span id="page-12-0"></span>**ИНФОРМАЦИЯ ПО БЕЗОПАСНОСТИ ТЕХНИКЕ**

Это сообщение содержит информацию о том, как безопасно управлять ТАТ140. Соблюдая эти требования и рекомендации, вы избежите опасных ситуаций. Вы должны внимательно прочитать эти инструкции и строго следовать им перед эксплуатацией !устройства

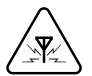

#### ПОМЕХИ

Все беспроводные устройства чувствительны к электромагнитным помехам. поэтому беспроводные устройства могут влиять на работу друг друга.

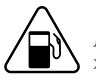

Будьте осторожны рядом с легковоспламеняющимися материалами и жидкостями

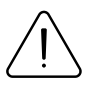

### ИСПОЛЬЗУЙТЕ ТОЛЬКО ОРИГИНАЛЬНЫЕ БАТАРЕИ

 несертифицированного Использование производителя или аккумуляторов другого типа может привести к неисправности или даже взрыву устройства

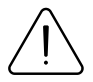

Не пытайтесь заряжать аккумуляторы. Это приведет к аннулированию гарантии и может привести к взрыву.

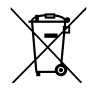

Аккумулятор нельзя утилизировать вместе с обычными бытовыми отходами. Отнесите поврежденные или изношенные аккумуляторы в местный центр утилизации или выбросьте их в мусорную корзину для аккумуляторов, которую можно найти в магазинах.

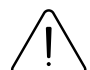

#### ИСПОЛЬЗУЙТЕ УСТРОЙСТВО В ПОДХОДЯЩИХ УСЛОВИЯХ

Соблюдайте местные правила дорожного движения, не управляйте устройством руками во время вождения. Ваша безопасность имеет первостепенное значение, когда вы едете.

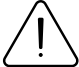

Программирование должно производиться с помощью ПК с автономным питанием.

### ИСПОЛЬЗУЙТЕ АККУМУЛЯТОРЫ БЕЗОПАСНО

Берегите аккумуляторы от влаги. Избегайте длительной эксплуатации при высоких .температурах

#### ИНОЕ

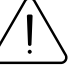

Во избежание механических повреждений устройство рекомендуется транспортировать в ударопрочной упаковке. Если устройство перестало работать должным образом независимо от настроек, помочь может только квалифицированный специалист. В таком случае рекомендуется связаться с вашим местным продавцом или вашим менеджером UAB Teltonika Telematics

# <span id="page-13-0"></span>**ОДОБРЕНИЯ И СЕРТИФИКАЦИЯ**

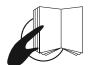

Этот знак на упаковке означает, что перед началом использования устройства необходимо прочитать Руководство пользователя. Полную версию Руководства пользователя можно найти **в нашем [Wiki](http://wiki.teltonika-gps.com/index.php?title=TAT140)**1.

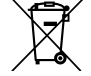

Этот знак на упаковке означает, что все бывшее в употреблении электронное и электрическое оборудование нельзя смешивать с обычными бытовыми отходами.

1 wiki.teltonika-gps.com/index.php?title=TAT140

### **СЕРТИФИКАТЫ ВСЕ ПРОВЕРИТЬ**

Все новейшие сертификаты можно найти на нашем <mark>Wiki<sup>2</sup>.</mark>

<sup>2</sup> wiki.teltonika-gps.com/view/TAT140\_Certification\_%26\_Approvals

# <span id="page-14-0"></span>**ГАРАНТИЯ**

Гарантия на продукцию составляет 24-месяца<sup>1</sup>. На все аккумуляторы распространяется гарантийный срок 6 месяцев. Пост-гарантийный ремонт продукции не осуществляется.

1 additional agreement for extended warranty period can be available with the additional agreement

Свяжитесь с нами teltonika-gps.com/about-us/contacts

На все аккумуляторы распространяется сокрашенный гарантийный срок 6 месяцев.

Если продукт перестает работать в течение этого конкретного гарантийного срока, продукт может быть:

- отремонтирован:
- заменен на новый продукт;
- заменен эквивалентным отремонтированным изделием с той же функциональностью;
- заменен эквивалентным другим продуктом, выполняющим те же функции, в случае прекращения производства продукта.

# **ГАРАНТИЙНЫЕ ОБЯЗАТЕЛЬСТВА**

- Покупателям разрешается возвращать товары только в случае дефекта товара, сборки заказа или производственного брака.
- Продукция предназначена для использования обученным и опытным персоналом.
- Гарантия не распространяется на дефекты или неисправности, вызванные несчастными случаями, неправильным использованием, неправильным использованием, катастрофами, неправильным обслуживанием или неправильной установкой – несоблюдением инструкций по эксплуатации (включая несоблюдение предупреждений) или использованием с оборудованием, для которого оно не предназначено.
- Гарантия не распространяется на любые косвенные убытки.
- Гарантия не распространяется на дополнительное оборудование продукта (т. е. блок питания, силовые кабели, антенны), за исключением случаев, когда аксессуар был дефектным по прибытии.

Дополнительную информацию можно найти на сайте teltonika-gps.com/warranty-repair

### **XXTELTONIKA** | Telematics